4. Тафти Эд. «Наглядное отображение количественной информации»[Электронный ресурс]. – Режим доступа:http://edwardtufte.ru/quantitative-information/graphical-excellence/(дата обращения: 10.04.2014).

5. Taucreft Limited Паттерны Визуализации Информации [Электронный ресурс]. – Режим доступа: http://goo.gl/76rvzg Дата обращения [10.04.2014]

> **С.Д. Мустафина,** (Тюменский государственный архитектурно–строительный университет) студентка группы ИСТ11–1 Руководитель: ст. преподаватель кафедры ИиИТ ТюмГАСУ Г.А. Наурусова

## **АВТОМАТИЗИРОВАННОЕ РЕШЕНИЕ ПРОБЛЕМ УЧЁТА ПРОДАННЫХ ТОВАРОВ**

Менеджерам предприятий в области торговли приходится сталкиваться с множеством проблем, например, организационного, экономического и финансового характера, которые приходится решать интуитивно, методом "проб и ошибок", приобретая лишь постепенно практический опыт. Эффективность работы любого предприятия зависит от системы обработки информации. [2] В условиях рыночной экономики система управления организацией требует грамотных, максимально оперативных управленческих решений. Качество и обоснованность таких решений зависит от правильности информационной системы. [3]

Постоянно растущая конкуренция вынуждает руководителей компаний искать новые методы управления, направленные на сохранение и расширение своего присутствия на рынке, повышения рентабельности своей деятельности, внедрять новые методы управления производством и маркетингом. Особую роль в этом играют информационные технологии, которые должны обеспечивать поддержку всех прогрессивных нововведений менеджмента. [1]

Разработанная программа «St.Master» предназначена для учёта проданных товаров, в частности, для автоматизации деятельности магазина строительных материалов (рис. 1). Идея создания информационной системы для учёта проданных товаров является актуальной, так как система позволяет лёгко вести учёт в сфере торговли, оптимизируя информацию о продаже товаров и организовывая её хранение.

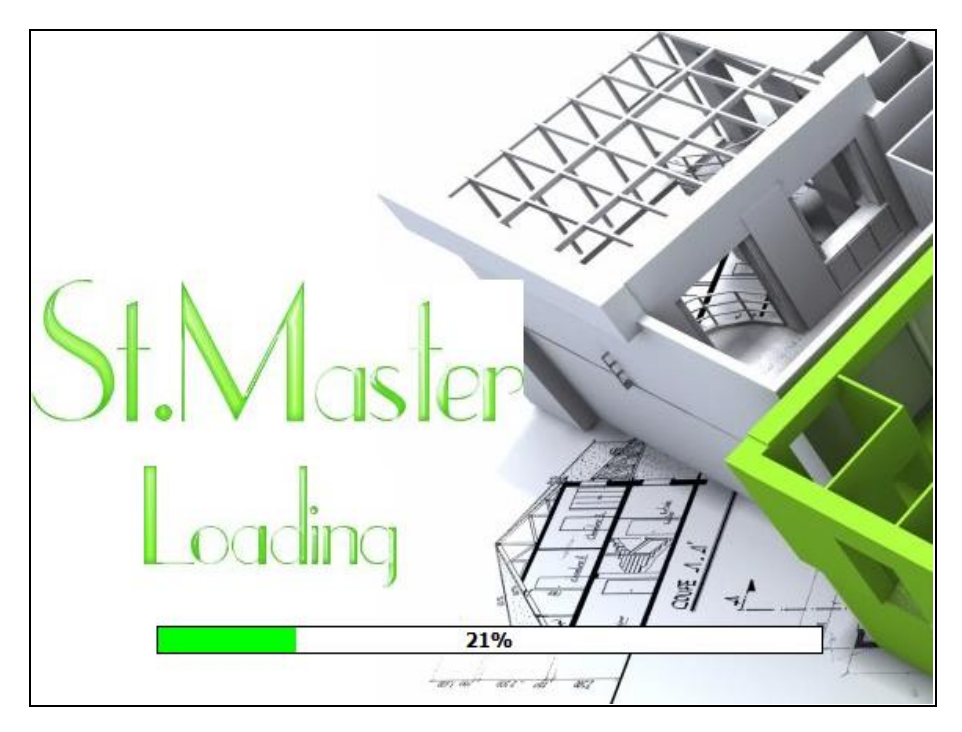

Рис. 22. Запуск St. Master

Разрабатывая данную систему, в первую очередь рассматривалась проблема выполнения повторяющихся действий по оформлению документов и созданию различных отчетов. Ведь людям свойственно допускать ошибки. Следовательно, минимизирована частота их возникновения и был настроен рабочий процесс так, чтобы допущенные ошибки максимально быстро выявлялись и исправлялись, а не поражали цепочки неправильных документов.

Таким образом, основные функции программы «St.Master» являются:

- выполнение поиска;
- сортировка полей таблиц;
- фильтрация различных данных;
- отчёт;
- вывод на печать;
- вычисления с полями таблиц;
- создание диаграмм;
- возможность редактирования данных в таблице;
- возможность просмотра полной информации о строительном материале.

При создании информационной системы для учёта проданных товаров, основные операции, выполняемые с данными, например, по таблице «Товары», были программно реализованы следующим образом:

экспорт;

```
procedure TForm2.btn17Click(Sender: TObject);
```
var

NdrStream:TMemoryStream; OutStream:TMemoryStream;

name:string;

begin

NdrStream:=TMemoryStream.Create;

OutStream:=TMemoryStream.Create;

rvprjct2.Close;

```
rvprjct2.SetProjectFile(ExtractFilePath(Application.ExeName)+'Project2.rav');
```
rvprjct2.SelectReport('Report2',True);

try

rvndrwrtr2.StreamMode:=smUser;

rvndrwrtr2.Stream:=NdrStream;

rvprjct2.Engine:= rvndrwrtr2;

rvprjct2.Execute;

name:='Report2';

rvrndrtxt2.PrintRender(NdrStream,name+'.txt');

rvrndrtf2.PrintRender(NdrStream,name+'.rtf');

rvrndrpdf2.PrintRender(NdrStream,name+'.pdf');

rvrndrhtml2.PrintRender(NdrStream,name+'.html');

finally

FreeAndNil(NdrStream);

FreeAndNil(OutStream);

end:

rvprjct2.Close; end.

• вывод на печать  $[5]$ ;

```
procedure TForm2.btn15Click(Sender: TObject);
```
begin

```
rvsystm2.DefaultDest:=rdPrinter;
```
rvprjct2.Execute;

end.

• фильтрация по первой вводимой букве наименования товара. procedure TfDM.tblTovaryFilterRecord(DataSet: TDataSet; var Accept: Boole $an)$ :

var

 $s4:String;$ 

begin

```
s4 = Copy(DataSet['Naiminovanie tovara'], 1, Length(ed4));
```
//делаем проверку на совпадение значений

Accept :=  $s4 = ed4$ ;

end:

procedure TForm2.edt6Change(Sender: TObject);

begin

```
if edt6. Text \langle \rangle " then begin
```
fDM.tblTovary.Filtered := False; //отключаем фильтр

```
fDM.ed4 := edt6.Text; //передаем в fDM новый текст
```

```
fDM.tblTovary.Filtered = True; //включаем фильтр
```
end

```
else fDM.tblTovary.Filtered := False;
```
end.

С помощью вкладки «Статистика» есть возможность просмотра диаграммы по таблице «Товары» (рис. 2). Пользователю наглядно предоставляется возможность изучения прибыли от различных товаров в зависимости от даты. Диаграмма отображает сумму строительного материала и его процент прибыли. Так же пользователь может вывести результаты данной работы в отчёт с помощью кнопок, помещенных на панели данной вкладки.

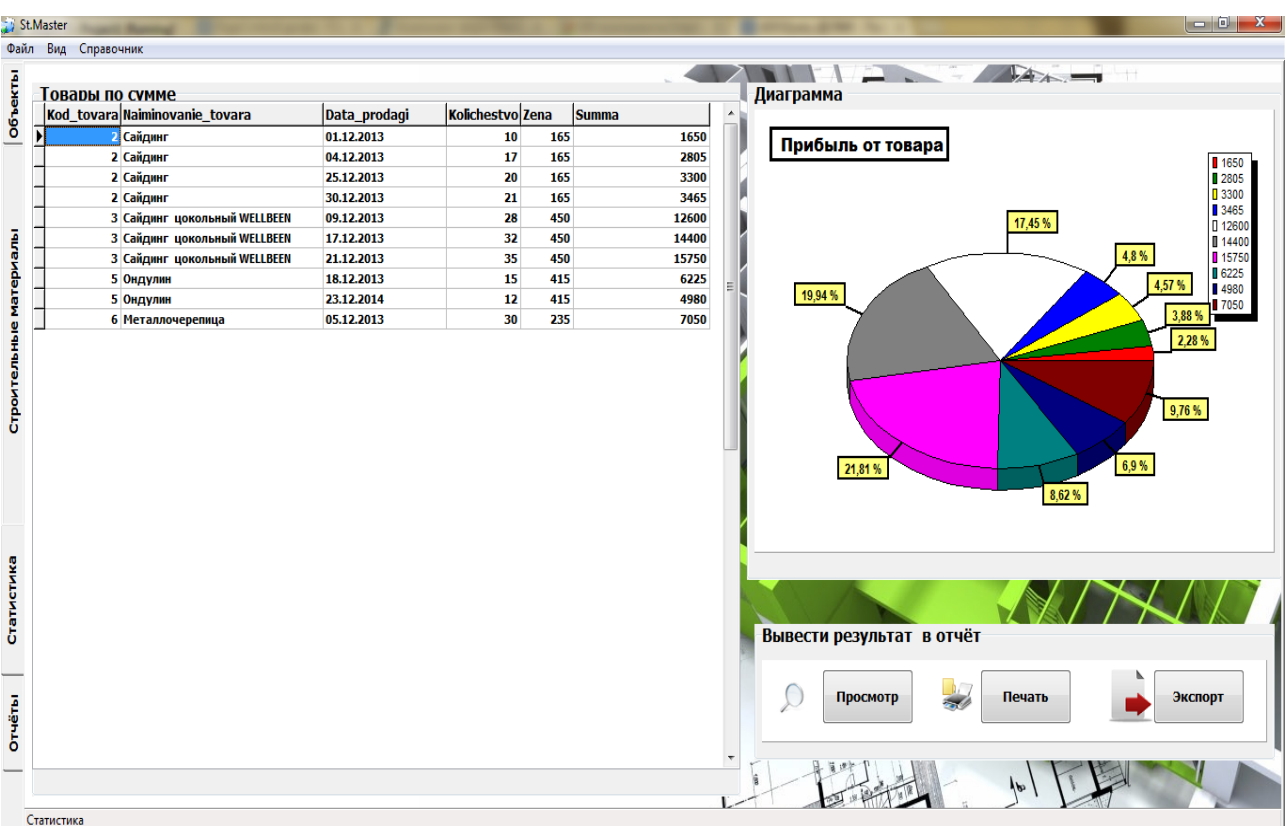

## Рис. 2. Статистика по проданным товарам

Для упрощения работы сотрудникам магазина вводится дополнительное приложение, содержащее полную информацию о каком–либо товаре. Основной частью является просмотр изображения соответствующего товара. Происходит в первую очередь добавление записи в таблицу «St.Master» с помощью открытия формы кнопкой «Редактировать». Пользователь имеет возможность добавления изображения в базу данных магазина в виде двоичных данных (рис.3).

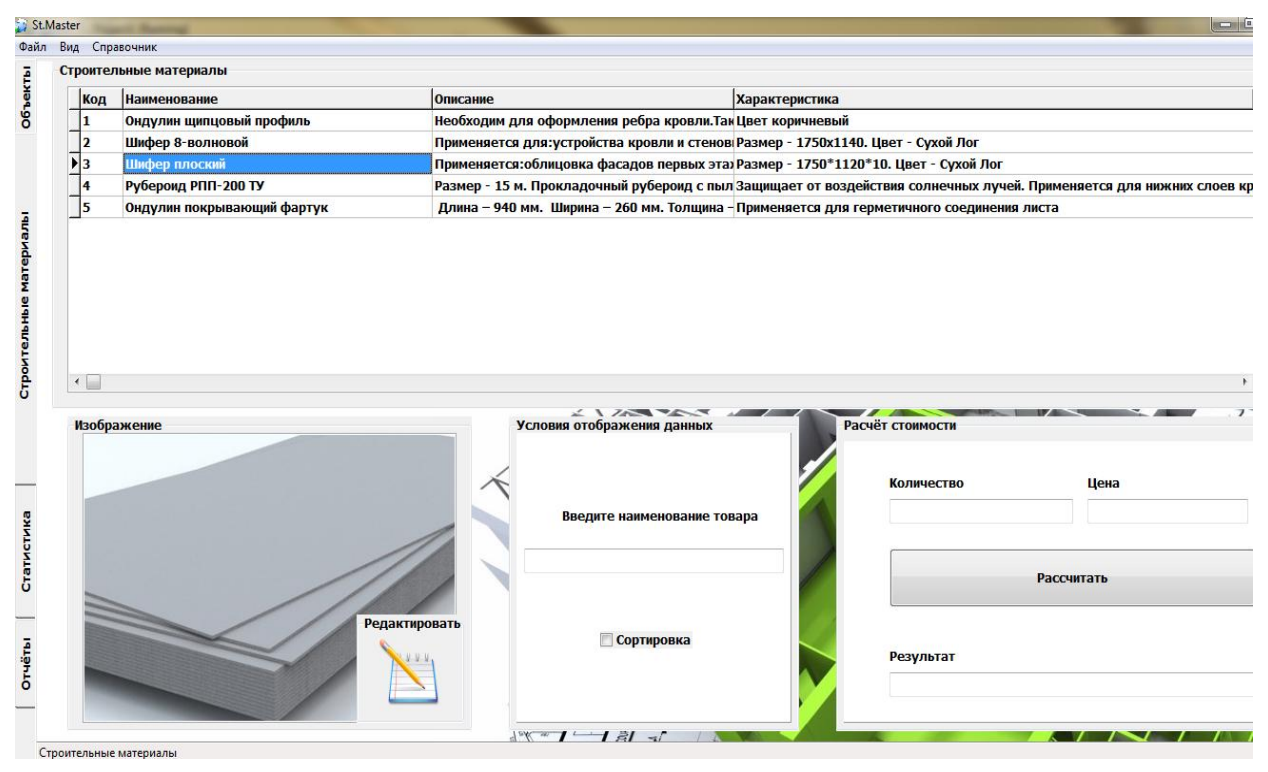

Рис. 3. Вкладка «Строительные материалы»

Отчеты в процессе управления данной информационной системой можно напечатать и сформировать в виде документа с любым расширением. Возможность формирования различных отчетов позволяет сэкономить много времени, которое обычно тратиться на их составление. А удобно представленная информация воспринимается легче и быстрее, что спосо бствует принятию правильных и эффективных управленческих решений.

В процессе создания информационной системы были использованы методы и средства программной инженерии: структурный анализ и объектно-ориентированное программирование. Методы реализованы через конкретные технологии и поддерживающие их методики. [4]

IDEF0 - методология функционального моделирования, позволяющая описать бизнес-процесс в виде иерархической системы взаимосвязанных функций (рис.4).

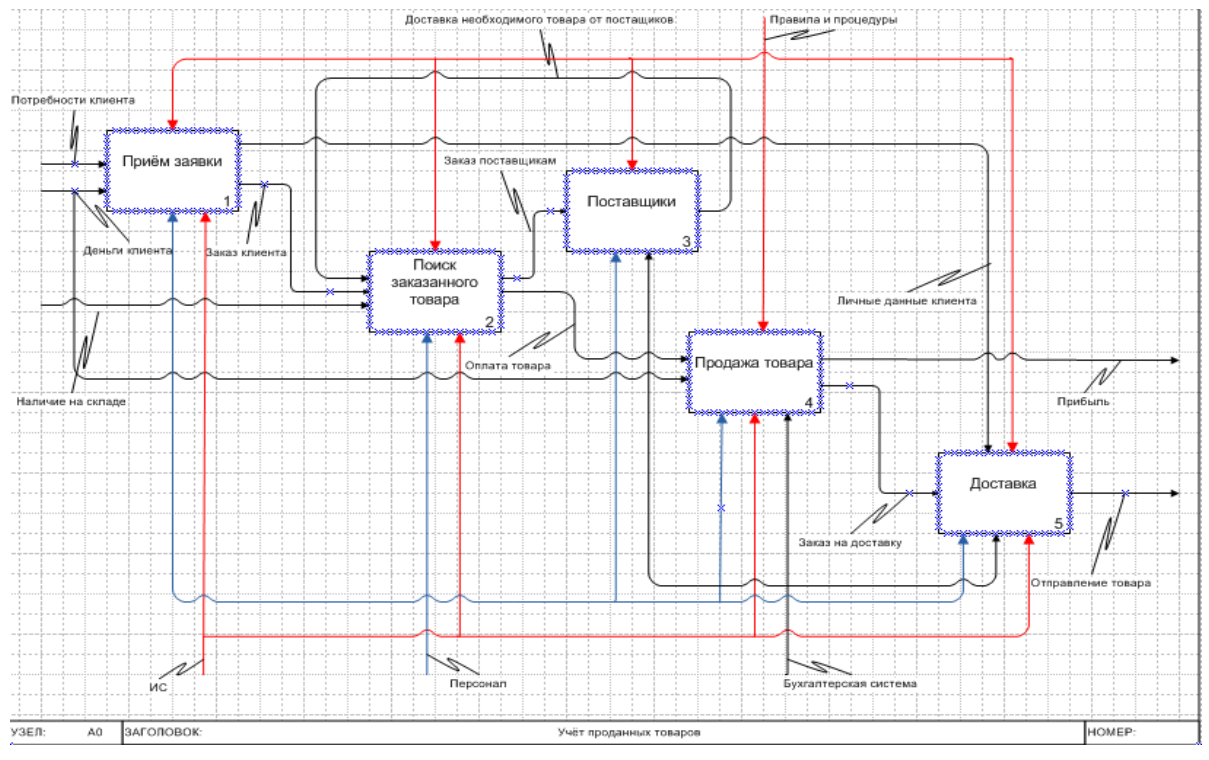

Рис. 4. Декомпозиция учёта проданных товаров

DFD (диаграмма потоков данных) – методология графического структурного анализа, описывающая внешние по отношению к системе источники и адресаты данных, логические функции, потоки данных и хранилища данных, к которым осуществляется доступ (рис.5).

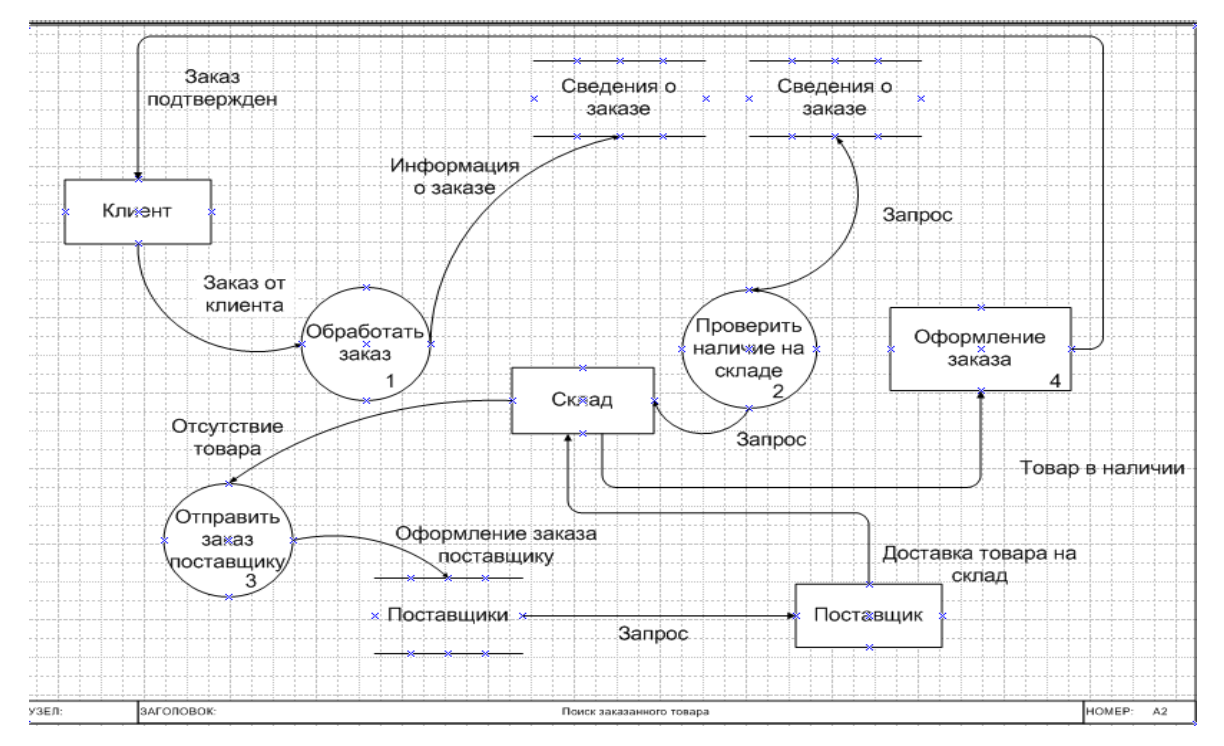

Рис. 5. Диаграмма потоков данных для поиска заказанного товара

Таким образом, информационная система для учёта проданных товаров простая и интуитивно понятная для пользователя, с удобным пользовательским интерфейсом. При этом она очень функциональна, так как обеспечивает учёт товаров в магазине, а так же сопутствующий учёт клиентов, поставщиков. Использование разработанной информационной системы позволяет сэкономить время и энергию, которые тратит человек на ведение собственного бизнеса в области торговли.

## *Библиографический список*

1. Астахов В.П. Бухгалтерский (финансовый) учёт: учебное пособие. Серия «Экономика и управление», - Москва: ИКЦ «Март»; Ростов н/д: Издательский центр «Март», 2003. – 928 с.;

2. Бухгалтерский учет, анализ и аудит: учеб. Пособие/ П.Г. Пономаренко [и др.]; под общ. ред. П.Г. Пономаренко. - 2-е изд., испр. – Минск: Выш. шк., 2007. – 527 с.;

3. Беликова Т.Н., Минаева Л.Н. Все о счетах бухгалтерского учета. – СПб.: Питер, 2008. – 160 с.;

4. Вирт Н. Алгоритмы и структуры данных / Пер. с англ. — М.: Мир,  $1989. - 360$  c.;

5. Культин Н. Б. Основы программирования в Delphi 7. — СПб.: БХВ-Петербург, 2007. — 608 с.

> **А.А. Новикова** (Российский государственный профессиональнопедагогический университет )

студентка группы КТ-507

Руководитель: ст. преп. кафедры ИС

Н.С. Нарваткина

## **ЭЛЕКТРОННЫЙ ПРАКТИКУМ ДЛЯ ФОРМИРОВАНИЯ УМЕНИЙ ПО СТАТИСТИЧЕСКОЙ ОБРАБОТКЕ ДАННЫХ В SPSS**

В настоящее время уже ни у кого не вызывает сомнения тот факт, что в условиях информатизации образования меняется парадигма педагогической науки, изменяется структура и содержание образования.